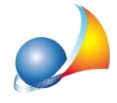

## Nella stampa della situazione economico/patrimoniale compare la voce "pareggio di **bilancio".Dacosadipende?**

In alcuni casi, nella stampa della situazione economico/patrimoniale analitica, si presenta il conto Pareggio di bilancio tra i crediti o i debiti.

Tale conto viene utilizzato normalmente per "bilanciare" lo stato patrimoniale a causa dei normali arrotondamenti generati in fase di calcolo e, in questi casi, il conto Pareggio di bilancio avrà un importo spesso inferiore all'unità di euro.

In altri casi invece, si presenta un importo presumibilmente "anomalo" (anche superiore a decine di euro come nell'esempio sottostante) e ciò può essere dovuto ad una molteplicità di fattori che andremo ad analizzare.

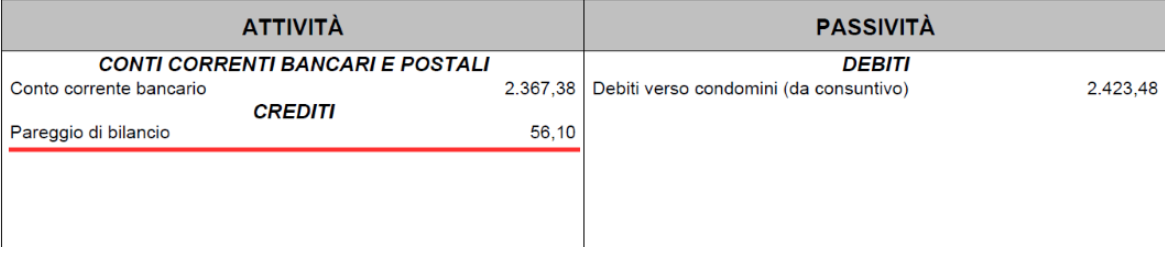

## **STATO PATRIMONIALE**

Nella quasi totalità dei casi, il problema dipende da errati importi nei saldi dei condomini e/o dei conti patrimoniali. Tali errori si presentano:

- nei casi di accidentale intervento dell'utente che modifica manualmente il saldo di un condomino e non bilancia correttamente il saldo della cassa/banca;
- nei casi di inserimento di movimenti contabili in esercizi già "chiusi" (ossia sulla base dei quali sono stati creati altri esercizi) senza l'utilizzo contemporaneo delle funzioni *Aggiornacontipatrimonialidaesercizioprecedente*e*Aggiornasaldicondominida esercizioprecedente*(dallaversione1.13haccorpatenellafunzione*Aggiornasaldi condominiecontipatrimonialidaesercizioprecedente*).

Per individuare la fonte del problema sarà necessario controllare a ritroso tutti gli esercizi precedenti a quello in corso fino a risalire al primo esercizio senza *pareggio di bilancio* (o perlomenoconun*pareggiodibilancio*accettabile).

Ad esempio, presupponendo di avere un'anomalia nell'esercizio 2018, dovremmo andare a verificare - tramite la stampa della situazione economico/patrimoniale analitica - se anche nell'esercizio 2017 fosse presente un'anomalia simile o meno.

Nel caso l'anomalia fosse presente si procede con la verifica dell'esercizio precedente, nel caso invece l'anomalia non fosse presente, significa che il problema è circoscritto solamente all'esercizio 2018.

Una volta stabilito quale sia il primo esercizio dove **NON** si presenta l'anomalia, sarà sufficiente posizionarsi cronologicamente in ciascuno degli esercizi successivi (nel nostro

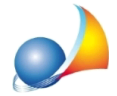

Assistenza Tecnica Geo Network Telefono 0187.629.894 - Fax 0187.627.172 e-mail: assistenza@geonetwork.it

caso il solo esercizio 2018) e, per ognuno di essi, utilizzare la funzione Aggiorna saldi condomini e conti patrimoniali da esercizio precedente presente nel menu associato al tasto destro del mouse nelle sezioni Piano dei conti. Preventivi di spesa o Piani di riparto.

Nel caso il problema fosse presente in tutti gli esercizi compreso il primo, significa che si è commesso un errore durante la fase di impostazione iniziale del condominio. In questo caso si consiglia quindi di verificare anche i passi 5 e 6 della seguente scheda tecnica: Qual è la corretta procedura per l'apertura di un nuovo condominio?